## **Sap 4 7 Installation On Windows Xp Pro Laymans Guide**

This is likewise one of the factors by obtaining the soft documents of this sap 4 7 installation on windows xp pro laymans guide by online. You might not require more mature to spend to go to the book creation as without d However below, considering you visit this web page, it will be consequently enormously easy to get as skillfully as download guide sap 4 7 installation on windows xp pro laymans guide

It will not understand many grow old as we run by before. You can reach it even if behave something else at home and even in your workplace. consequently easy! So, are you question? Just exercise just what we have the fund

Bow to install your own SAP 7.50 [Step by step] <del>SAP Stock CRASH Explains Economy Outlook</del> Relaxing Jazz Piano Radio - Slow Jazz Piano Radio - Slow Jazz Music. Oalming Music, Calming Music, Relaxing Spa Music, Relaxing Mus Linux Tutorial for Beginners: Introduction to Linux Operating SystemJAlexanders Top 10 Legend Weapon Rogue! Weapon Rogue Slaps! Scholomance Academy Hearthstone SAP Certification: 7 Key steps to getting certified DAILY WORD A Kubernetes Operator for etcd Ethical Hacking Full Course - Learn Ethical Hacking in 10 Hours | Ethical Hacking Tutorial | EdurekaIELTS LISTENING PRACTICE TEST 2020 WITH ANSWERS | 05.11.2020 | BEST IELTS LISTENING SAP SD Training By Praveen, With SAP S Sap 4 7 Installation On sap4.7 installation on server 2003 sap 4.7 installation guide 1. create c partition 6gb and d partition 6gb and d partition 70gb. install o.s server. set system year to 2010 or 2. create loopback adapter. startll settingsl

SAP 4.7 Installation Steps - LazySystemAdmin sap4.7 installation on server 2003 sap 4.7 installation guide 1. create c partition 6gb and d partition 70gb. install o.s server. set system year to 2010 or 2. create loopback adapter. startll settingsl control panel add o

Step by step procedure for installation of SAP R/3 4.6C on ... Installation Guides - SAP Help Portal Sap 4 7 Installation Guide Sap 4 7 Installation Guide Thank you unquestionably much for downloading Sap 4 7 Installation Guide. Maybe you have knowledge that, people have look numerous

SAP 4.7 Installation Master - Tech The following figure shows two techniques to install SAP software. The first is the installation of SAP software using Red Hat Ansible CLI and the second is the installation of SAP software using Red Hat Ansible Tower. You

SAP 4.7 Installation on O8.1.4 Error | Oracle Community Installation guides for SAP systems based on SAP NetWeaver 7.4 for all supported database and operating system combinations Additional Installation Information Installation guides for standalone engines and clients require

Installing Sap 4 7 Guide Subject: [sap-basis] SAP IDE S 4.7 Installation. I am new to SAP. I instal led SAP IDES 4.7 on my laptop successfully. SAP instance is working fine and the color is green. But when I am trying to login via SAPlogon, itlls. Sap IDES 4.7 Installation | Toolbox Tech

ker sapinst nt setup. sap 4.7 installation select this and press next next system id ----- give any digit alphabets [ex: sai] next select central intance next next select codinstallation next next select c drive next -----

SAP NetWeaver 7.4 Installation Steps - ITsiti SAP NetWeaver Master Data Management Installation Guide You can filter the results by selecting the required Doperating System Platform using the dropdown box in the header line of the related table column.

ADS installation on NW 7.4 Support Release 2 ... - SAP Blogs This tutorial is for Installing SAP IDES 4.7 on Windows XP Pro. Browse and Read Sap 4 7 Installation Tutorial A Layman Guide Sap 4 7 Installation Tutorial A Layman Guide No wonder you activities are, reading will be always

How to install your own SAP 7.51 [Step by step] - YouTube Free Of Sap 4 7 Installation Guide Getting the books free of sap 4 7 installation guide now is not type of challenging means. You could not solitary going past book deposit or library or borrowing from your contacts to ent

Free Of Sap 4 7 Installation Guide - bpgwn.loveandliquor.co The SAP LT Replication Server is technically based on SAP Netweaver 7.00 EHP02 (minimum support package 8) or higher. Always prefer to install the latest Netweaver Version. I chose NW 7.5 SP9 and MS SQL 2012 for installati

SLT Installation | SAP Blogs Choose 64-bit, it is required for the SAP installation: Next, choose the country from which you want to download from (usually yours or the one closest to you) and wellre off. Now that we have Linuxlls image file, we can s

#### Installing Sap 4 7 Guide - store.fpftech.com

We plan to install SAP 4.7 on Solaris+Oracle. The sequence that we intend to follow is as follow is as follows. - Export the oracle database to a file system using R3load and sapinst - Done- Install SAP with a new SID I am

SAP BI 4.1 SP01 Installation on Red Hat Enterprise Linux 6 ... Sap 4 7 Installation Guide Sap 4 7 Installation Guide Thank you unquestionably much for downloading Sap 4 7 Installation Guide. Maybe you have knowledge that, people have look numerous times for their favorite books consid

Automating the Installation of SAP S/4HANA and SAP HANA on ... Firstly I don't think there ever was an Oracle 8.1.4 unless it was a beta release. Secondly you probably need to get help from SAP rather than Oracle since it's their installation procedure.

# SAP NetWeaver 7.4 - SAP Help Portal

Launch the sapinst from the Software Provisioning Manager. Before start the installation, it is recommended to run SAP Prerequisite Check to ensure all the requirements are met. 2. Once you complete and verified the prereq

### Installation Guides - SAP Help Portal

#### Sap 4.7 Installation Tutorial

Have you ever wanted a personal private SAP server to practice SAP and SAP BI/BW? Well, now you can easily set up your very own in around two hours! This tut...

Install SAP System for Free to Practice & Learn SAP

In this wiki article, we will go through the steps necessary to setup and install SAP BI 4.1 SP01 on a Red Hat Enterprise Linux 6.x system. This will be a basic and default (full) installation of BI4.1 SP01 using the bundl

Copyright code : 60a49a2eefc23ed91a6bc7d5665bda2b

After successful installation of NW7.4 start the SUM tool with the same xml file used for swpm. After successfully completion of Sum process proceed as follows. Configuration for ADS. Login on to the NW portal system. Crea

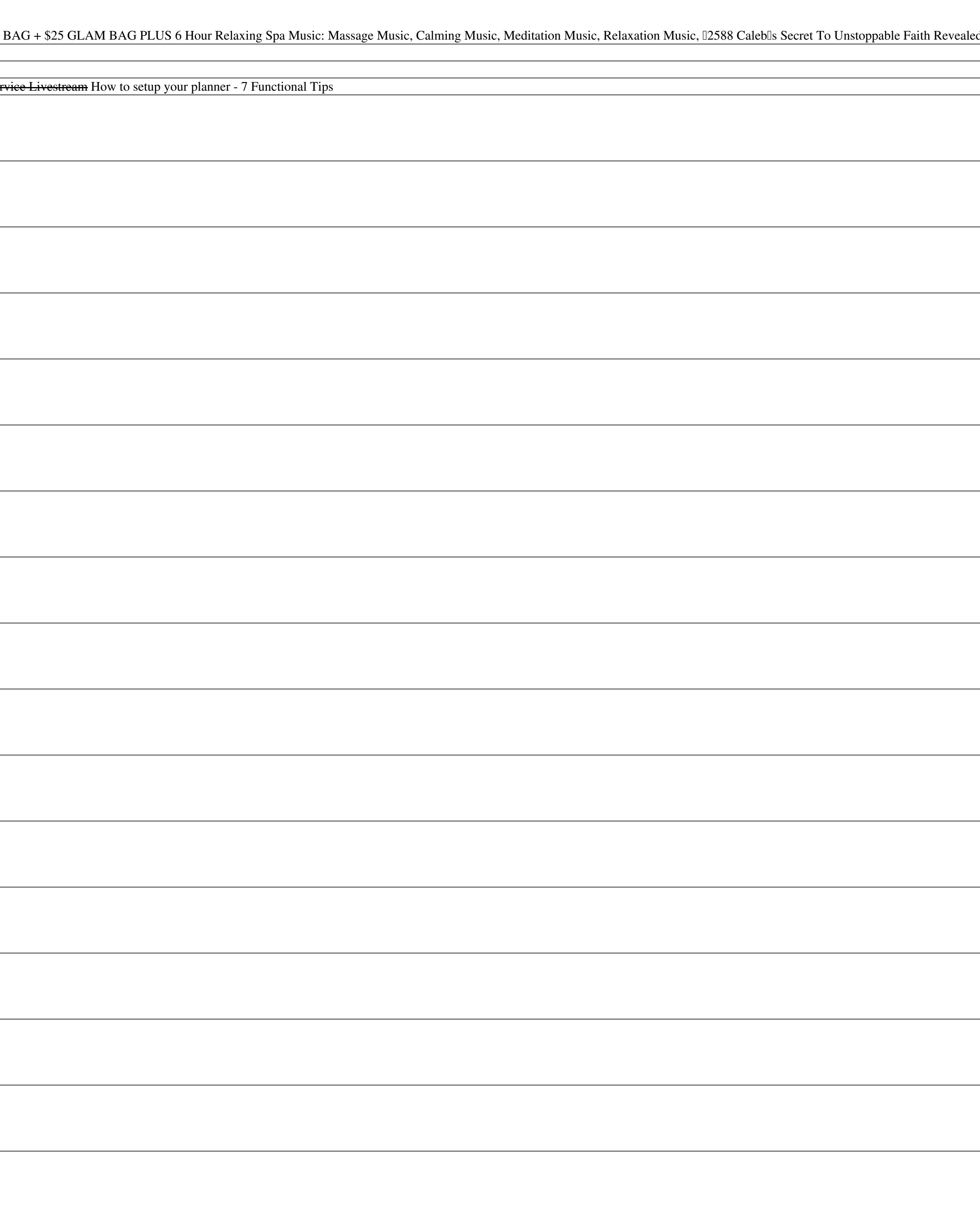